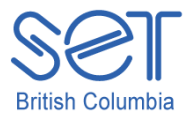

Clicker 5 (Windows)

Lesson 5 - Stamping

### **Introduction**

Van Gogh said, *I dream my painting and then paint my dream.* Art should be fun and engaging! It is a great way for students to express themselves and be successful. There is no judgment placed on the outcome of the activity.

The stamping activities in Clicker 5 provide an interactive multimedia learning environment for students. The stamping activity allows the student to stamp pictures that relate to a topic onto a background. Being able to participate and create a stamped activity provides them with an opportunity to show what they know about a topic visually.

For students who struggle with drawing, custom made stamping activities or the existing stamps in Clicker 5 can provide students with a way to express themselves with little effort and allow them opportunities to participate in class activities. For students who use switches, Clicker Paint is switch accessible!

This lesson will provide the necessary skills for using the multimedia tools to stamp dazzling pieces (related to a topic) independently in Clicker 5.

## Learning Objectives

Upon completion of this lesson:

• students will independently use the Clicker 5 custom stamps to produce a creation that relates to a theme or topic

#### Materials and Resources

- Clicker 5
- Clicker 5 unit (e.g. Maps\_Unit.clkx)

## Teacher Preparation

- 1. Determine the Windows computer to be used during the lesson, and ensure Clicker 5/Clicker Paint is installed.
- 2. Set up projection system to project the Clicker 5 activity.
- 3. Save the Clicker 5 unit that will be used during the lesson to your computer desktop (e.g. Maps Unit.clkx).

# Student Guided Practice

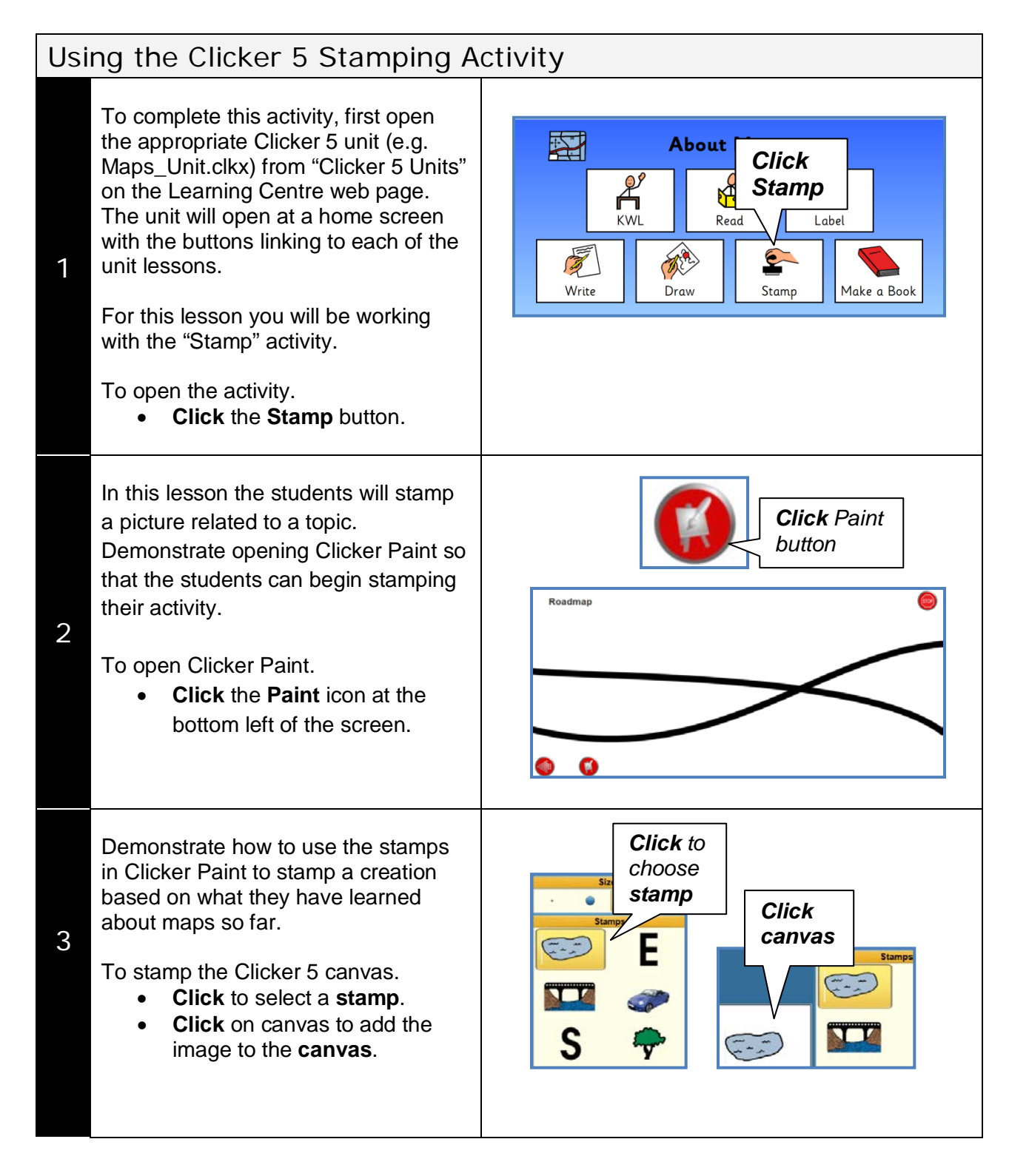

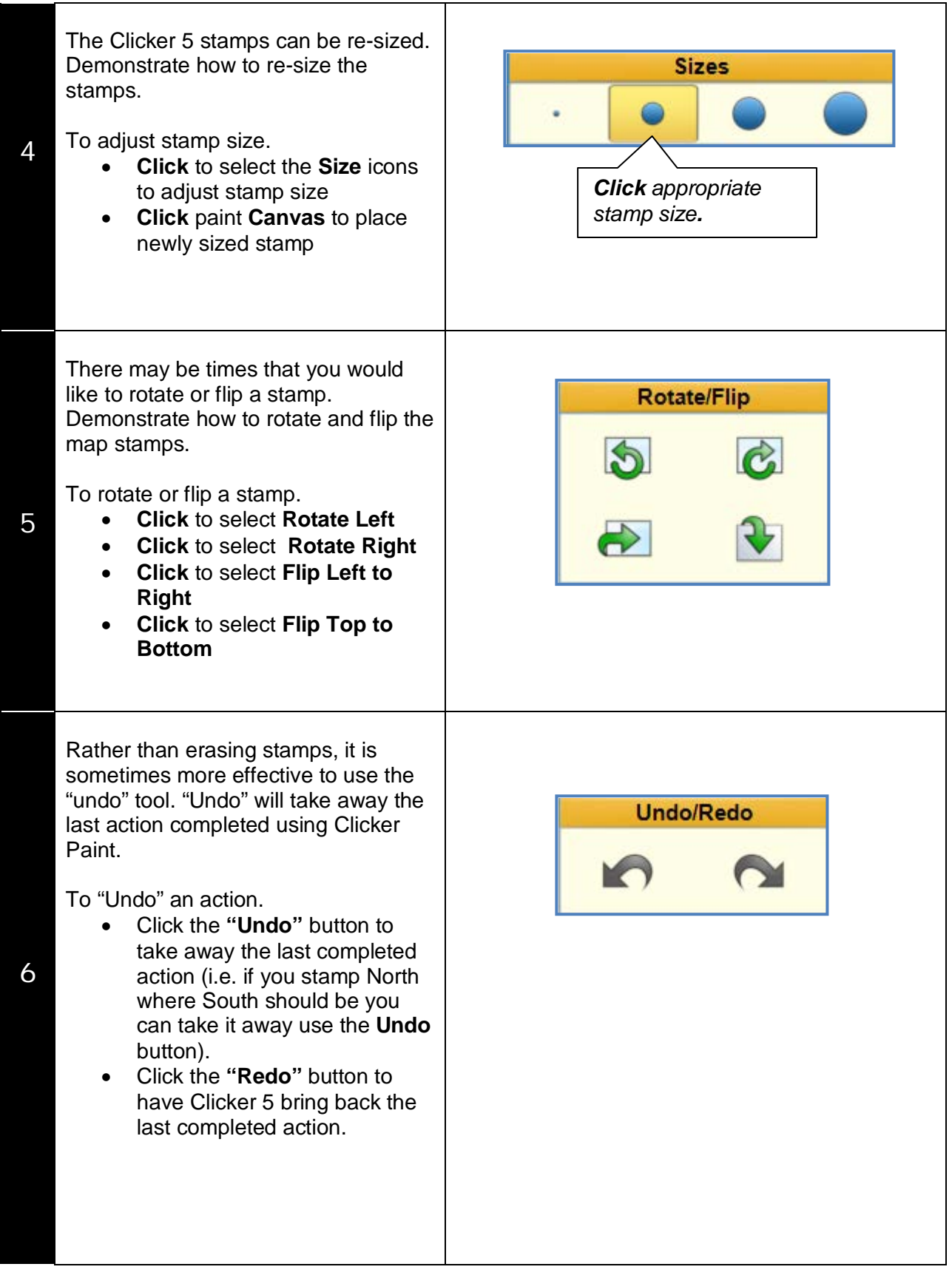

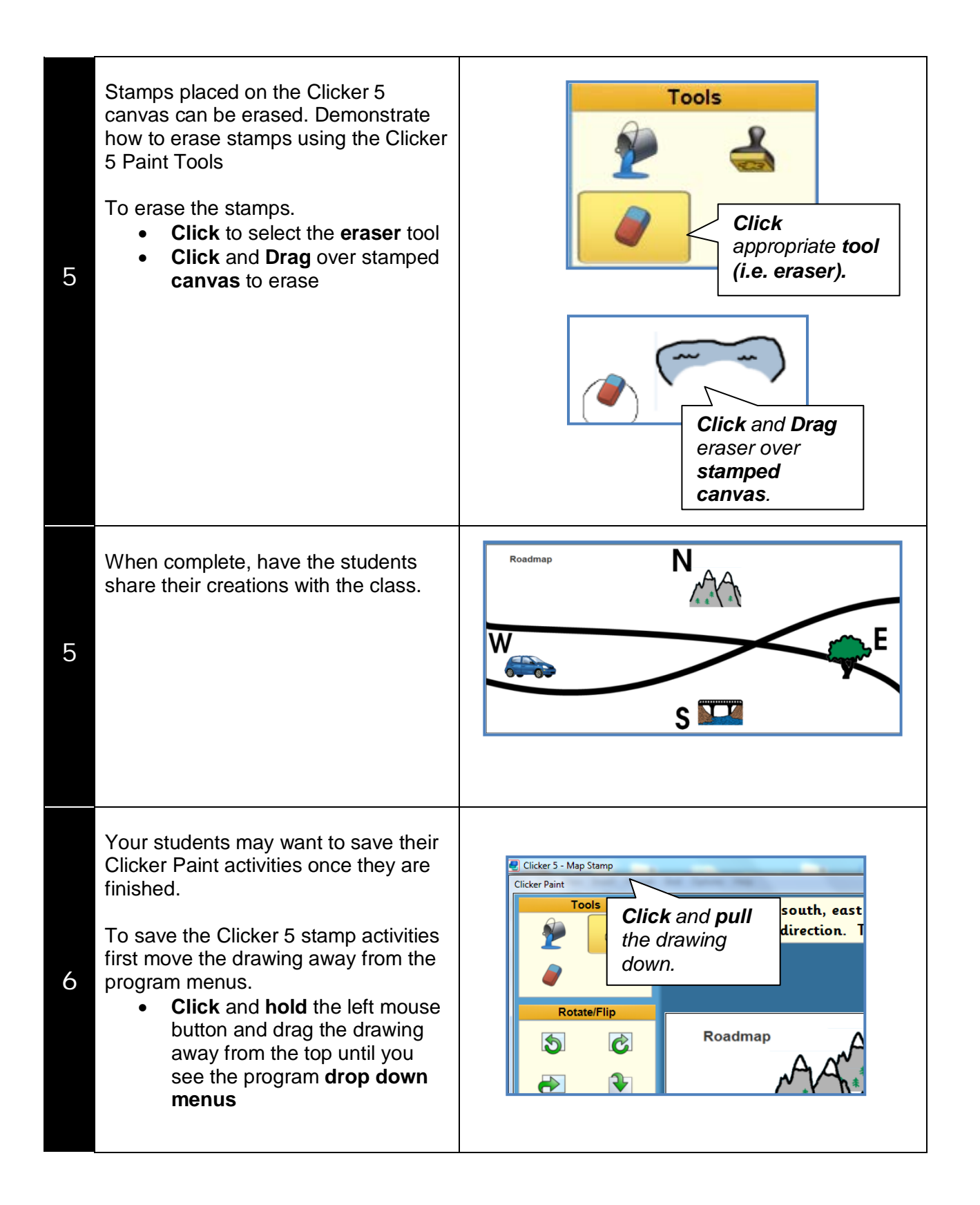

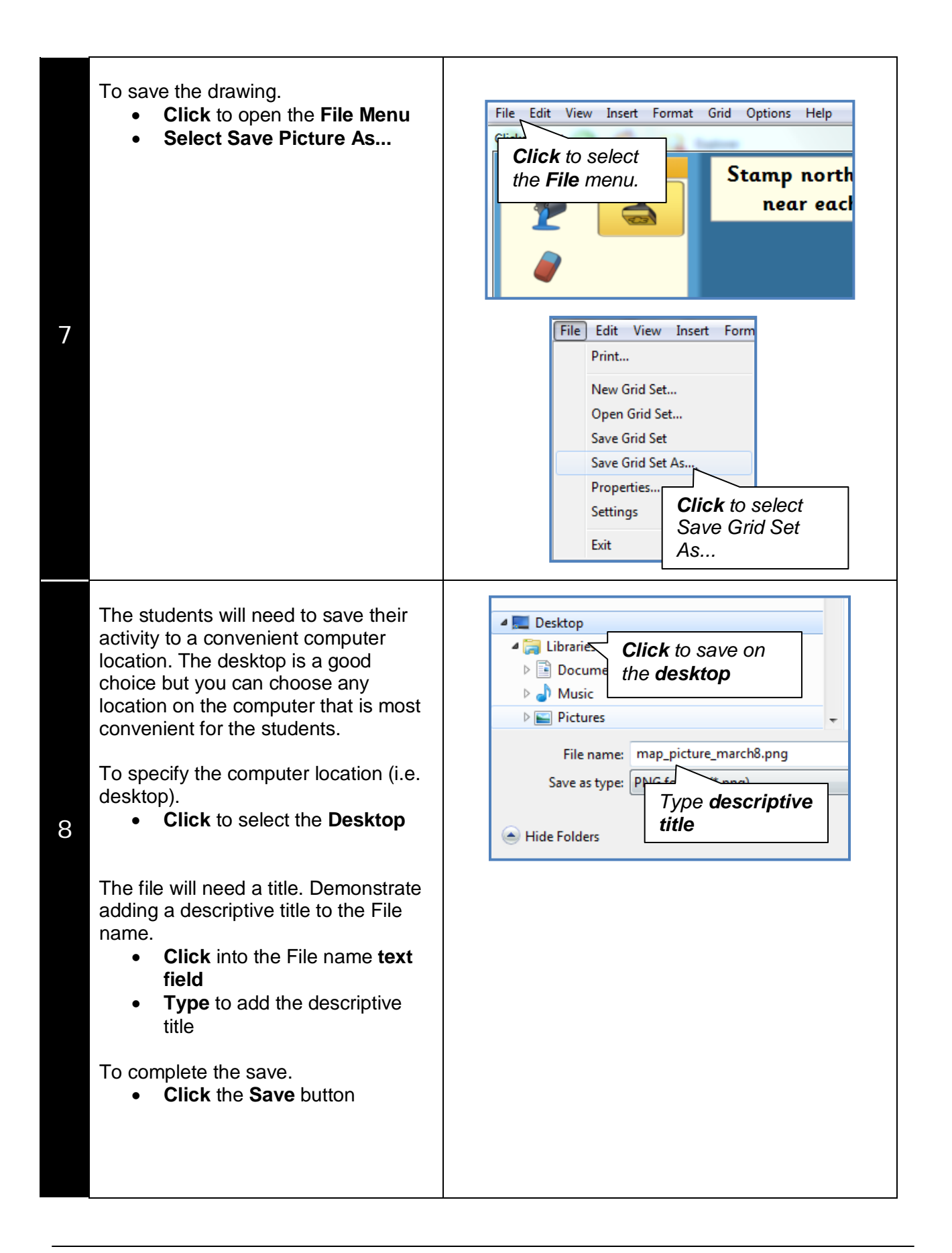

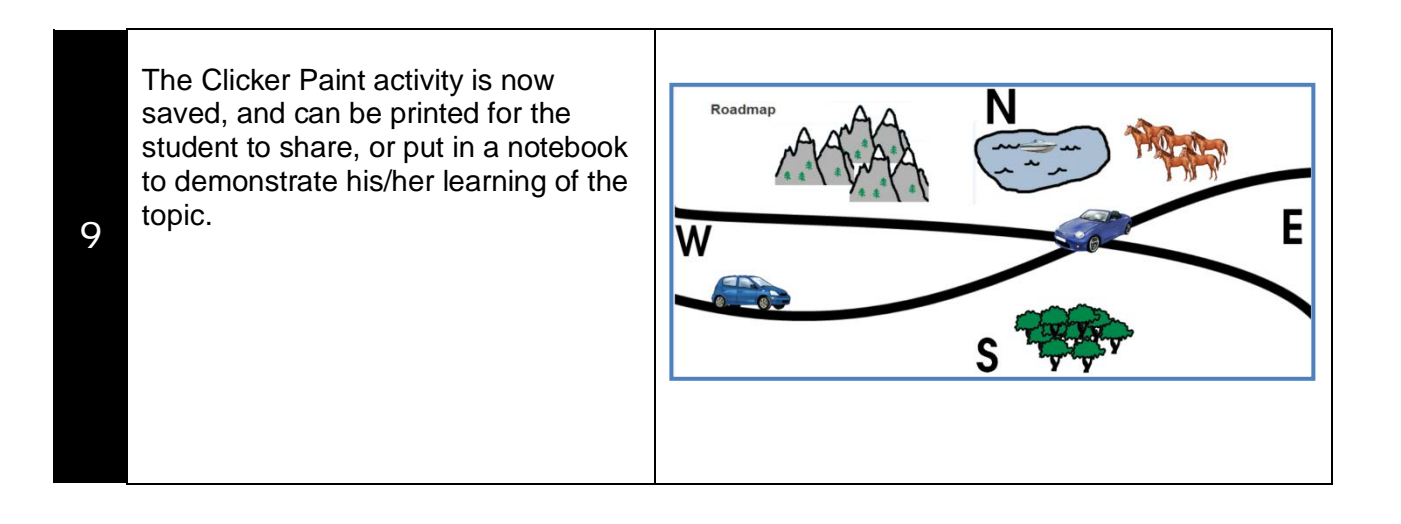